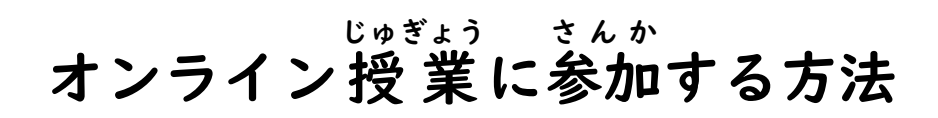

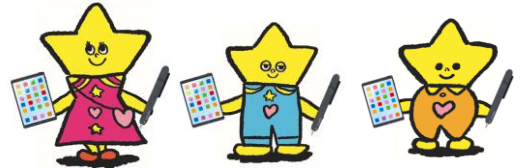

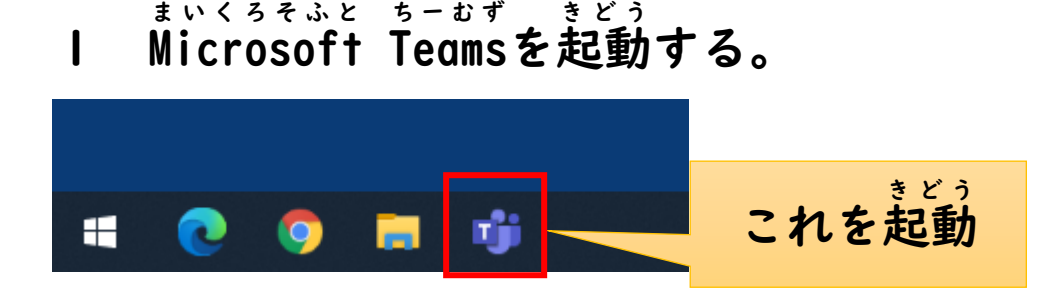

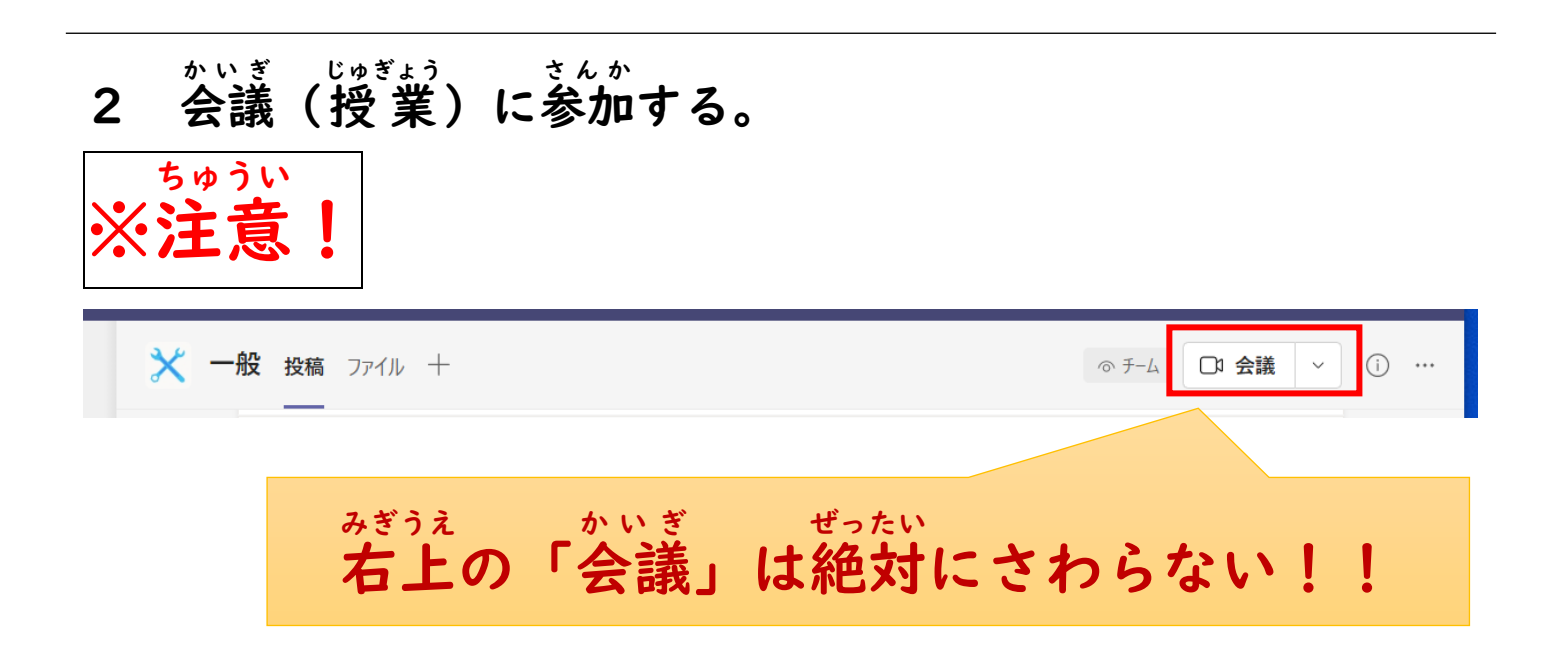

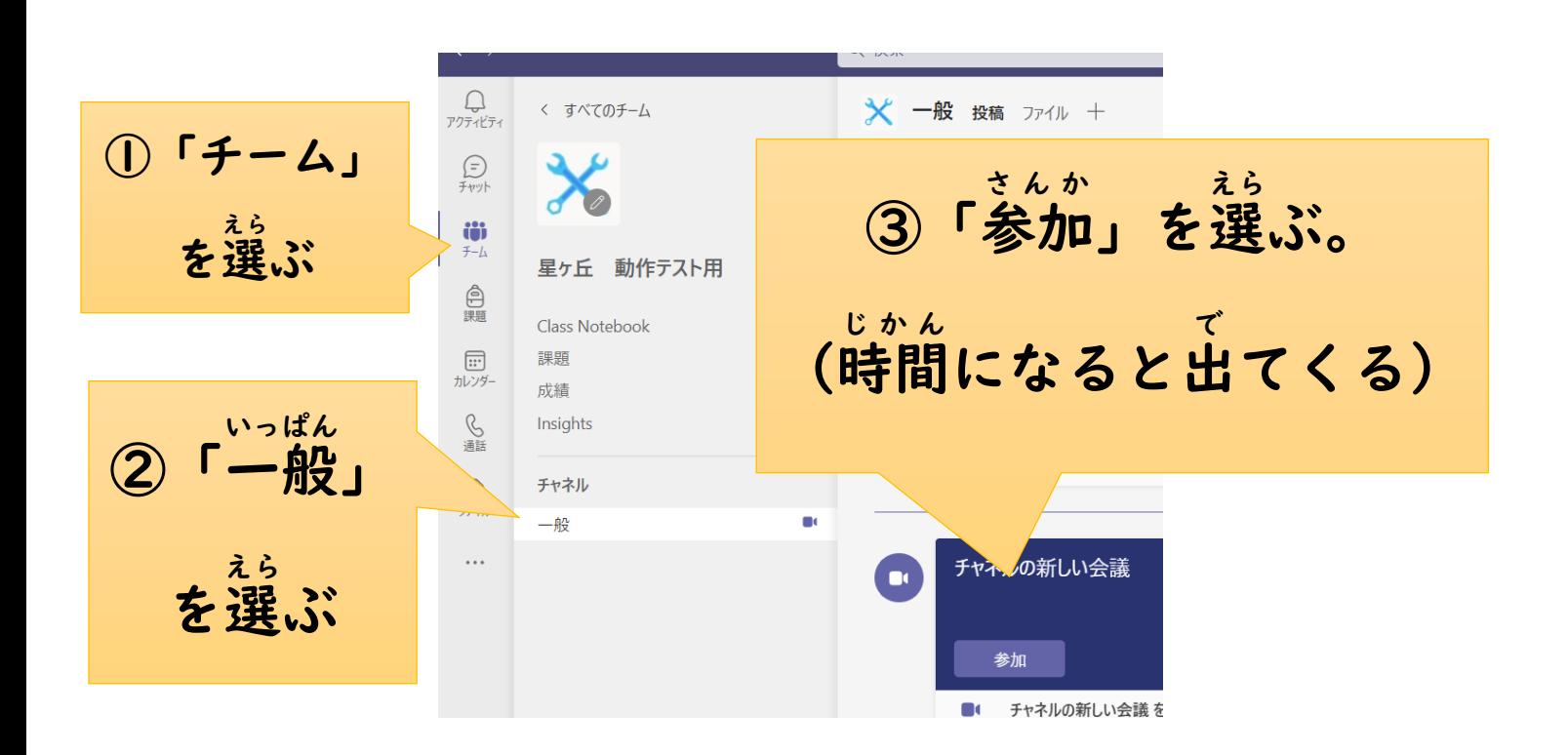

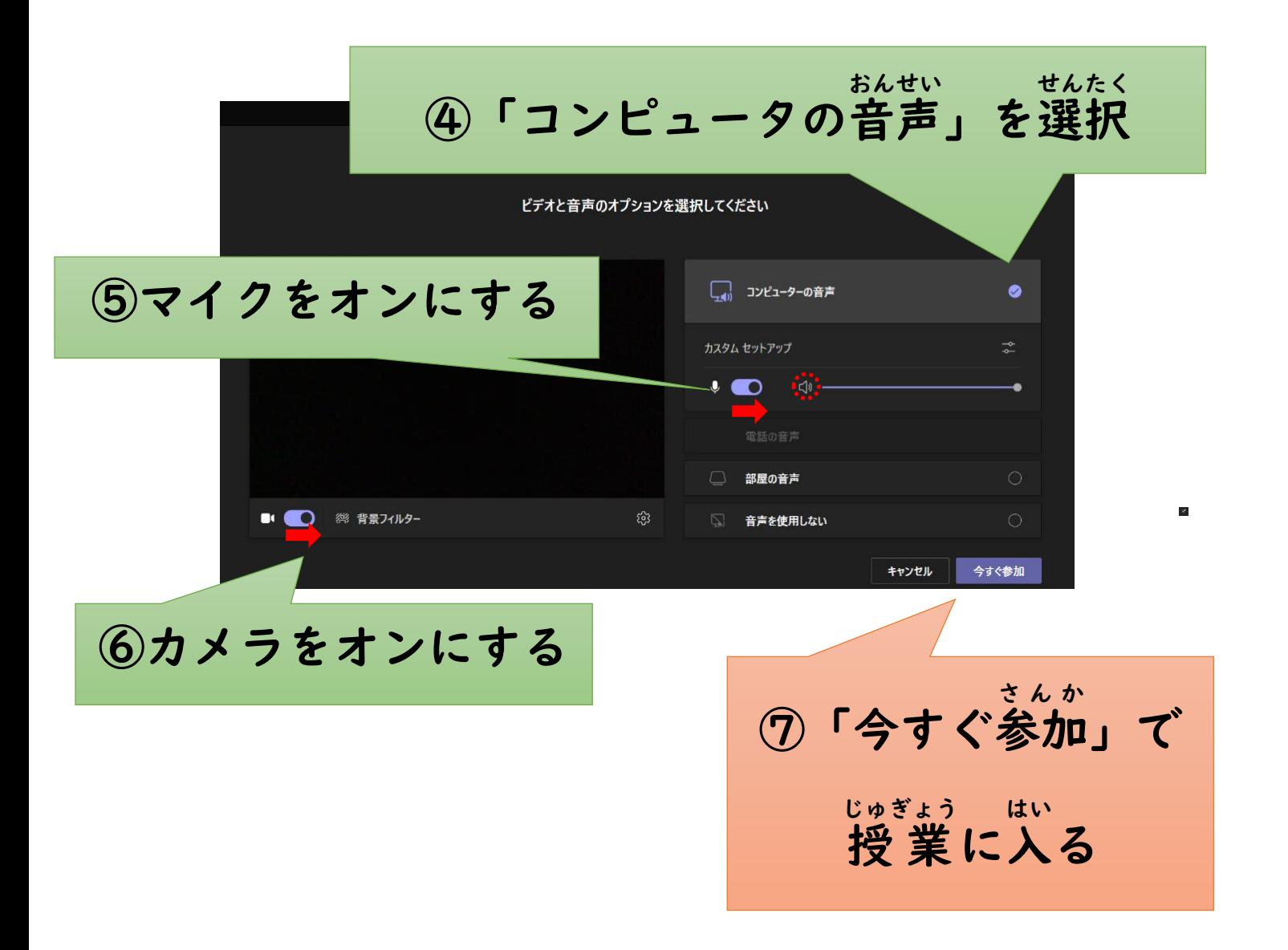

・授 業 じゅぎょう に入 はい れたら、先生 せんせい の 話 はなし をよく聞 き きましょう。

- ・操作 そうさ が分 わ からなくて困 こま ったら、おうちの人 ひと や先生 せんせい に聞 き き
- ましょう。

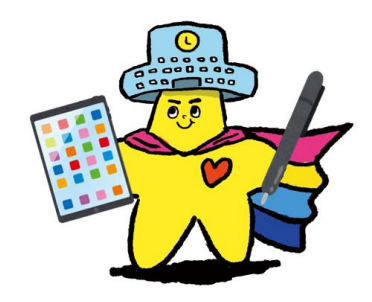

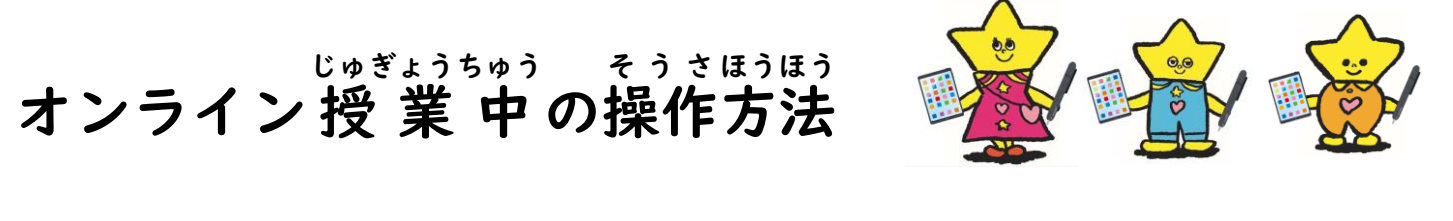

オンライン授業中 じゅぎょうちゅう は、画面 がめん の上にいくつかボタンが出 で てきます。

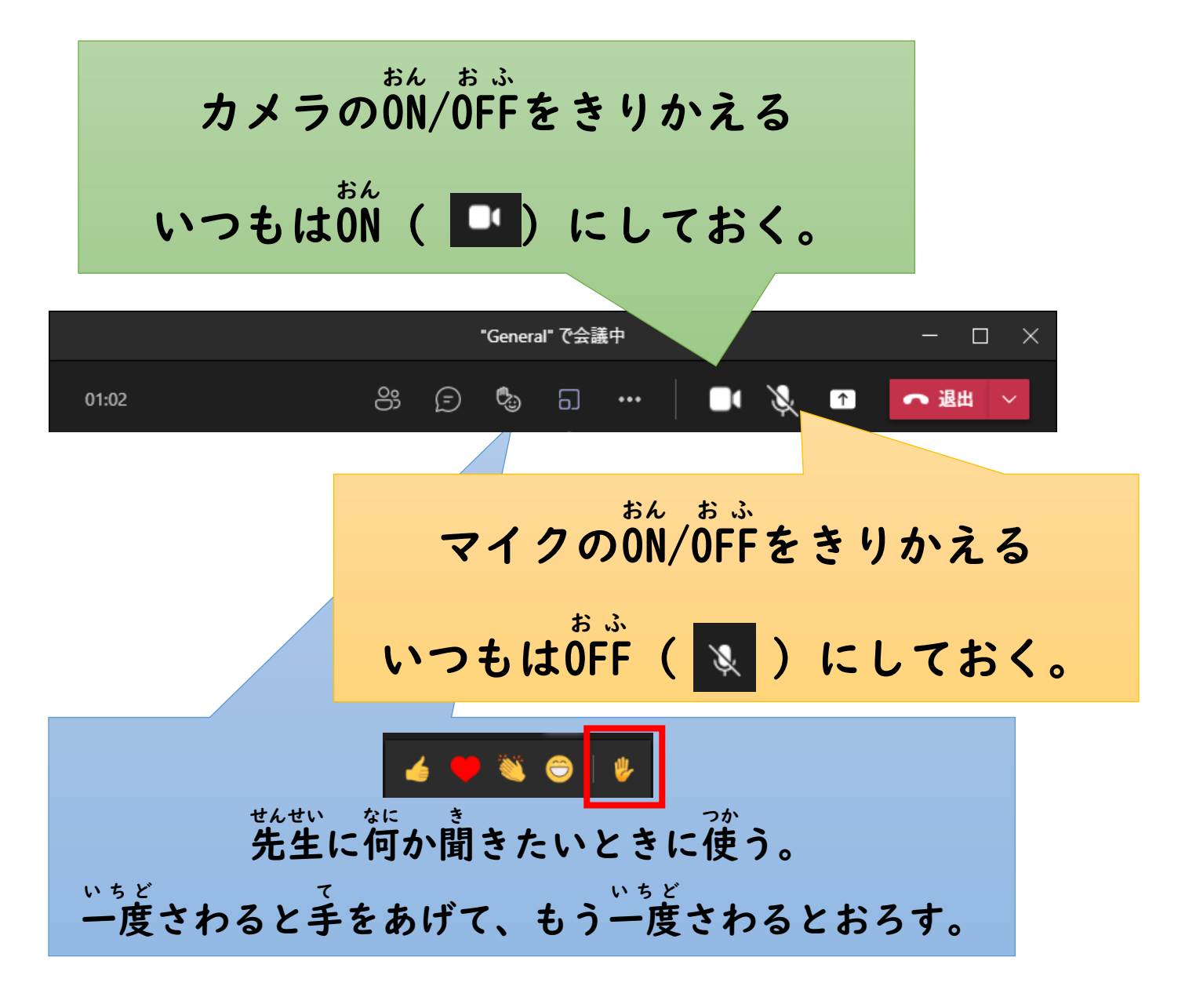

音 量 は、電源 ボタンの下 の おんりょう でんげん もと 音 量 ボタンで調 節 おんりょう ちょうせつ する。

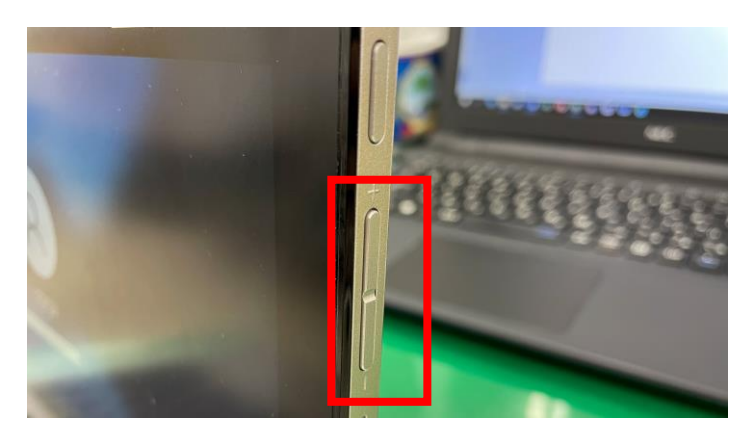

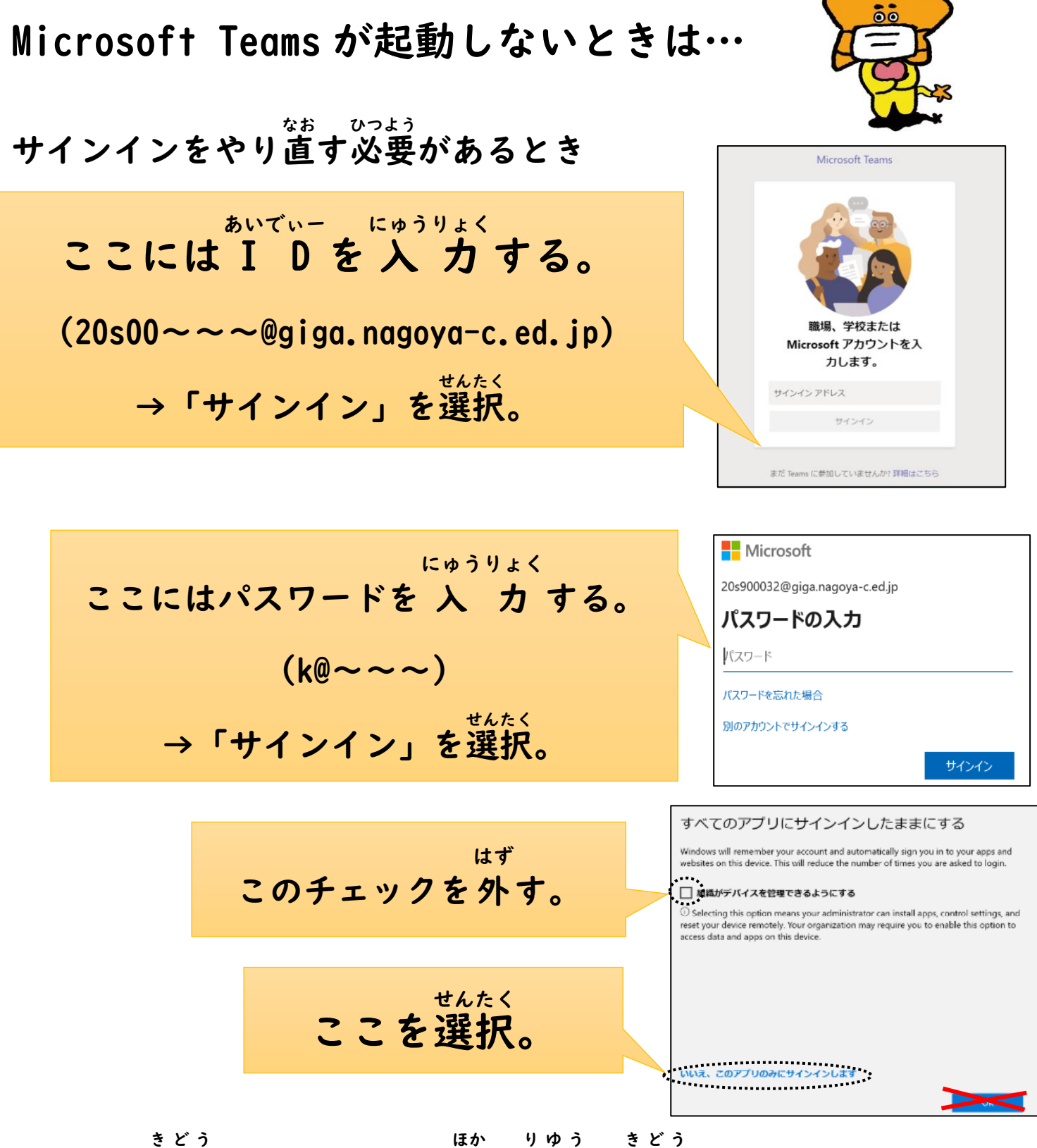

これでも起動 しなかったり、他 の理由 で起動 できなかったりした ときは、おうちの人 ひと に相談 しましょう。 そうだん

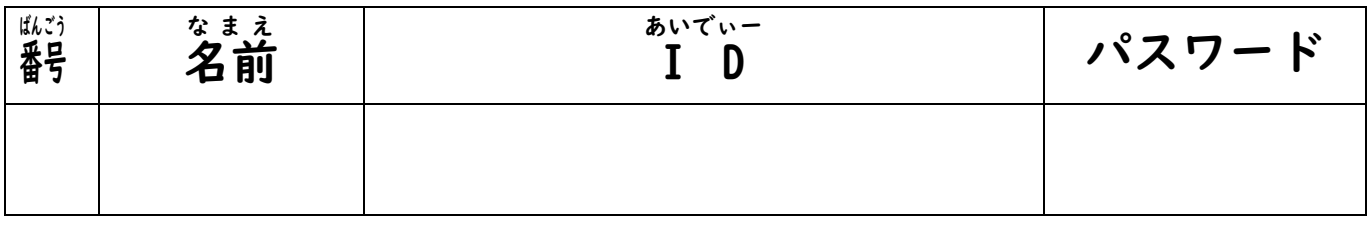